はじめよう、クロームブック! き ほん そうさ しゅうしょう しゅりょう クロームブックの基本操作についての資料です。 つか さんこう しゅうしょう しゅうしょう きんこう

使いはじめるときの参考にしてください。

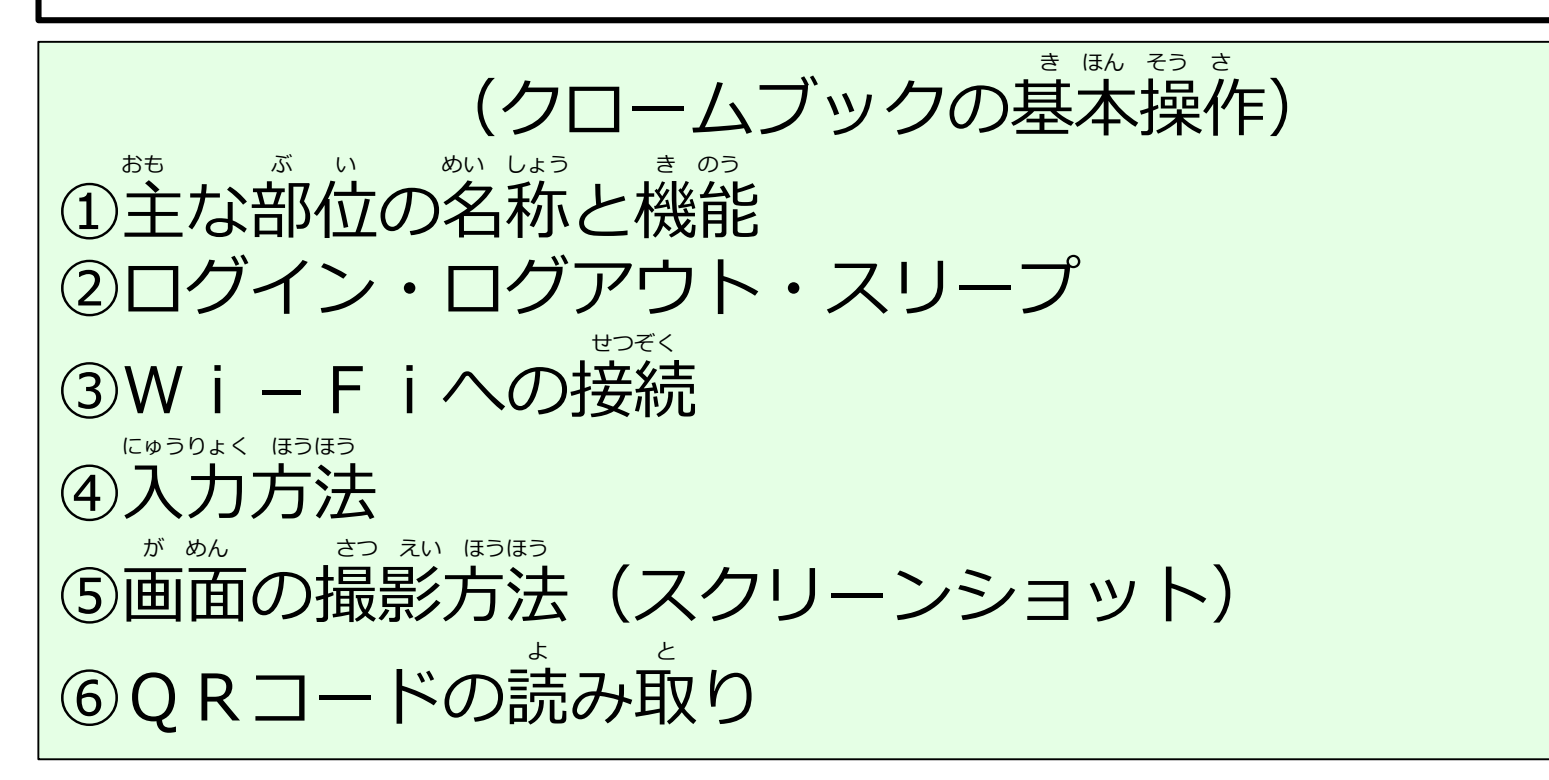

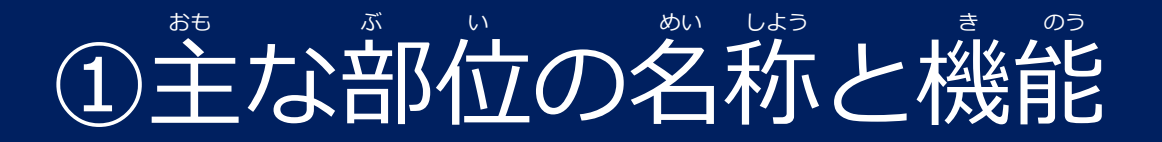

#### **NEC Chromebook Y1 Gen2**

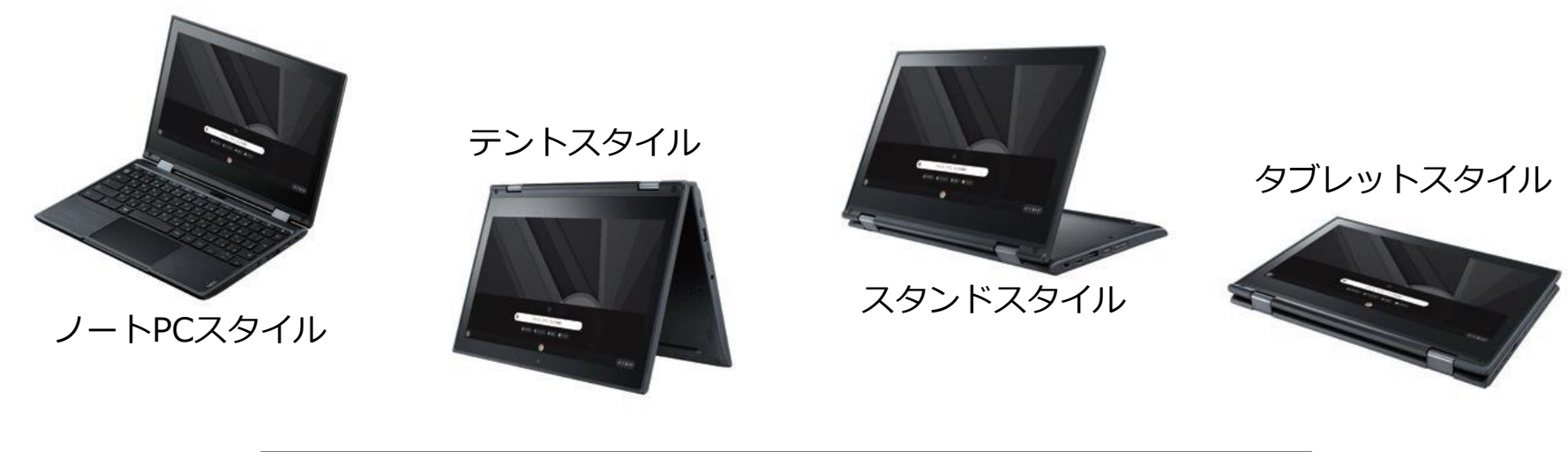

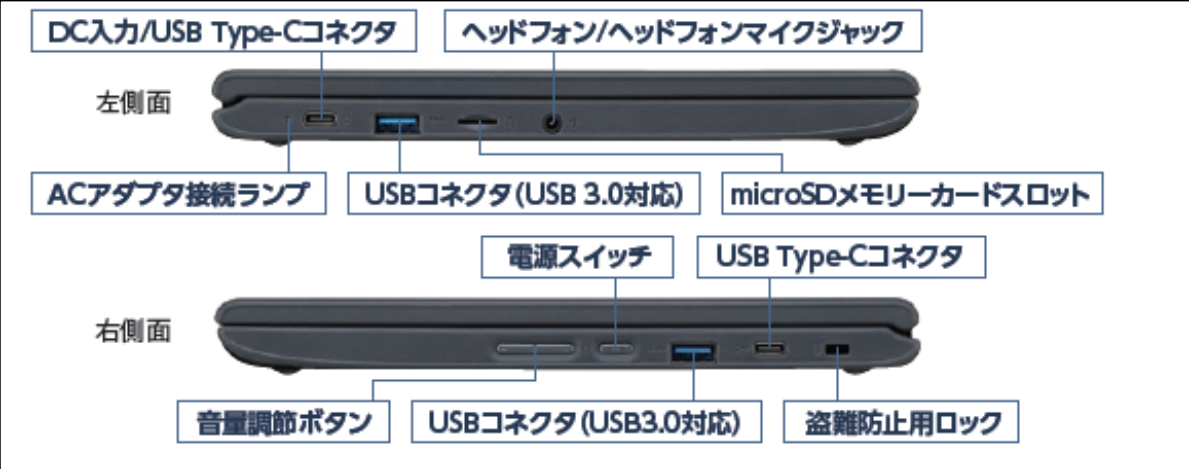

### おも が い めい しょう き のう ①主な部位の名称と機能

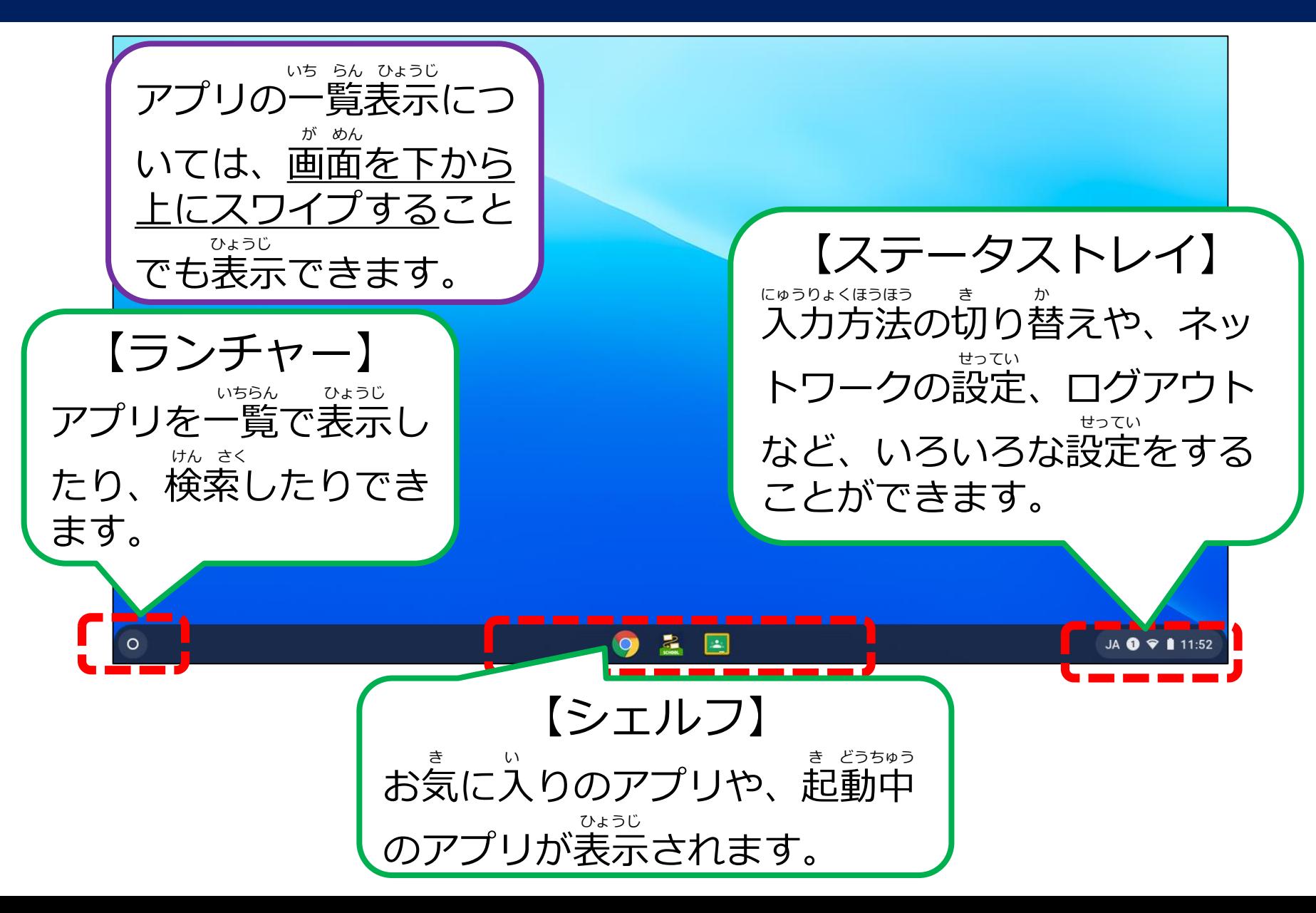

②ログイン・ログアウト・スリープ

# ★ログインする(QRコード)

#### みぎ そく めん いっかい いってん げん いっかい いっかい おお 右側面にある電源ボタンを押してください。

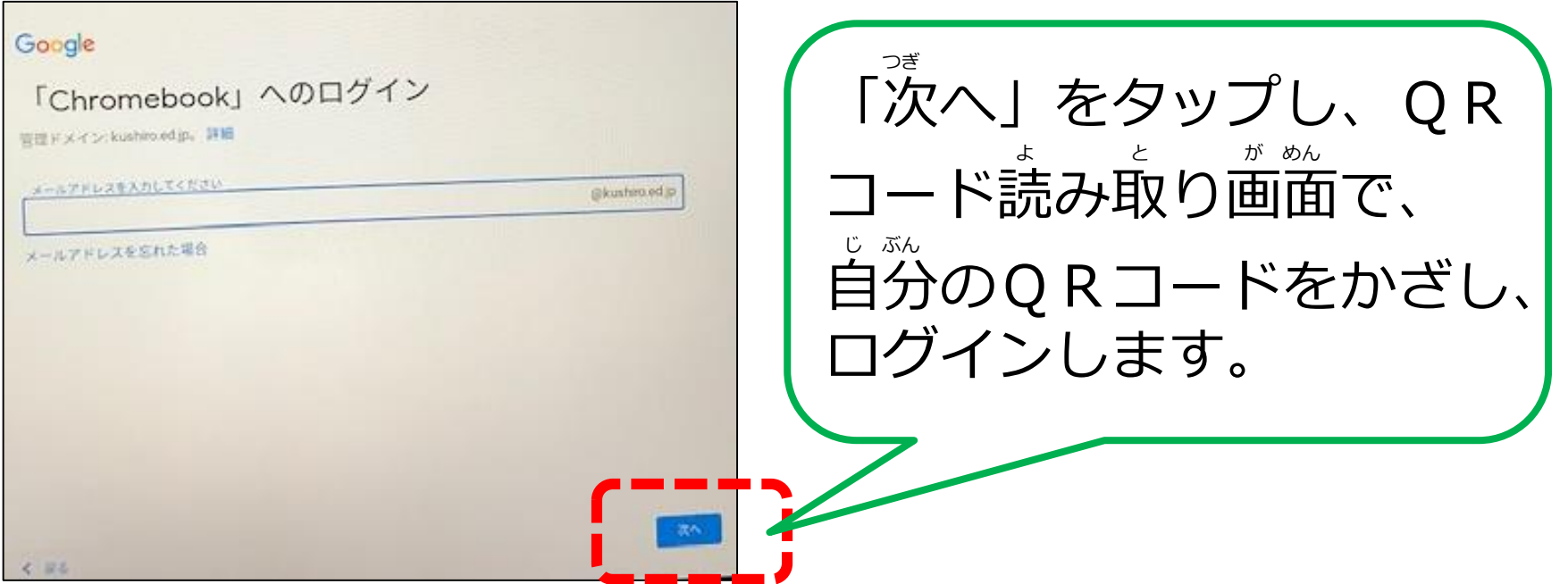

②ログイン・ログアウト・スリープ

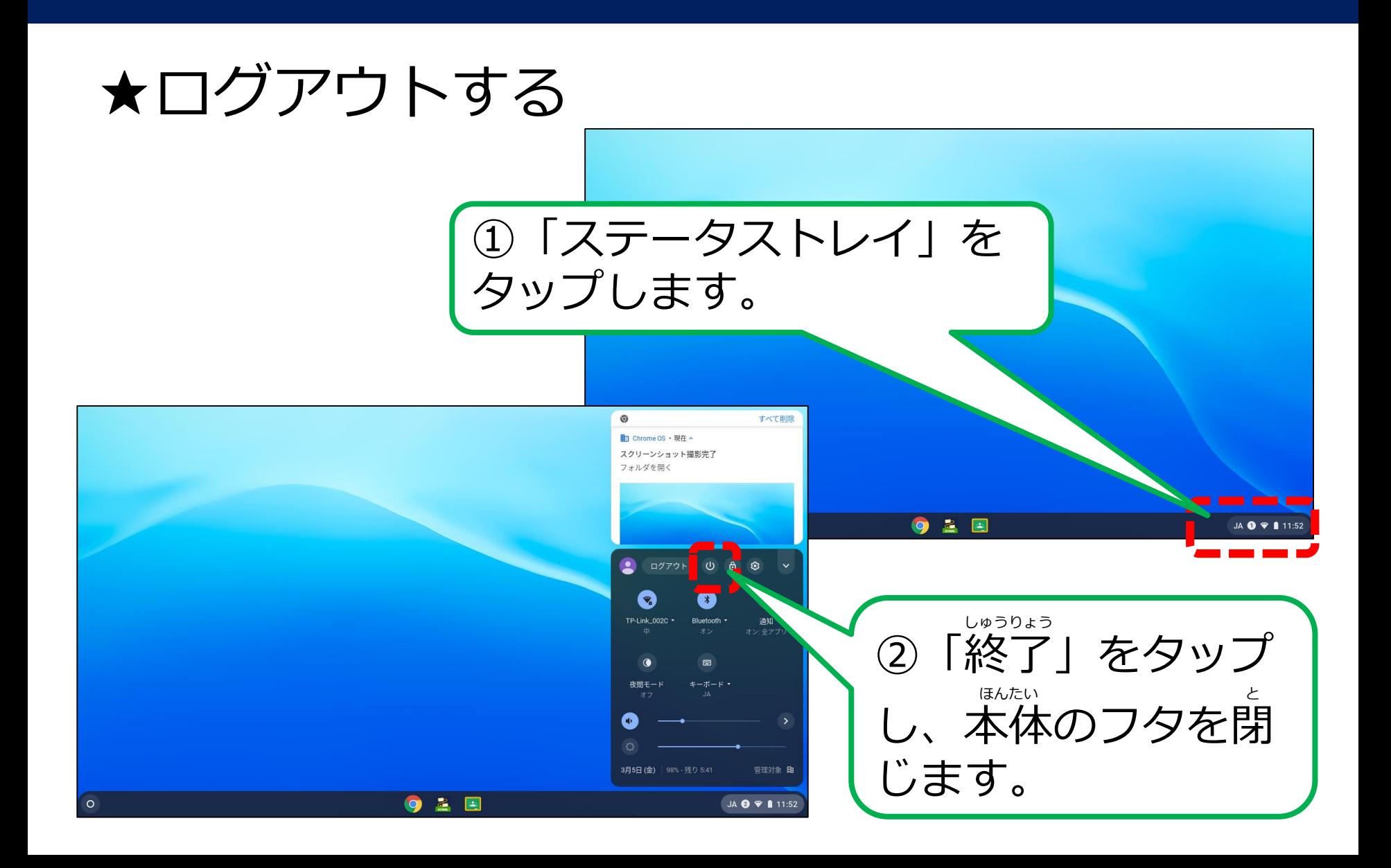

②ログイン・ログアウト・スリープ

★スリープにする

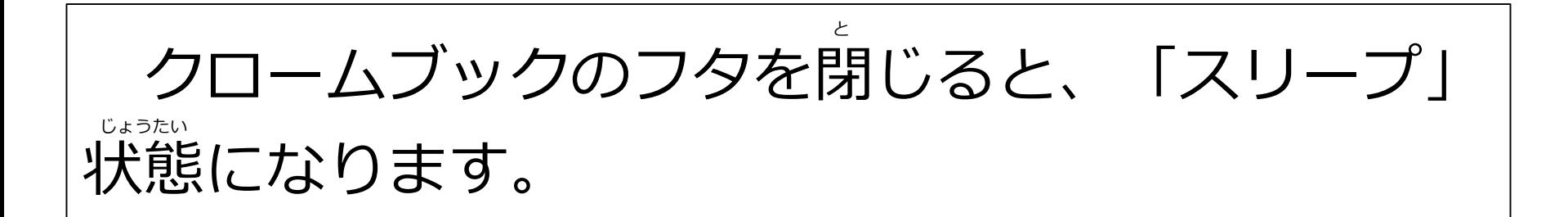

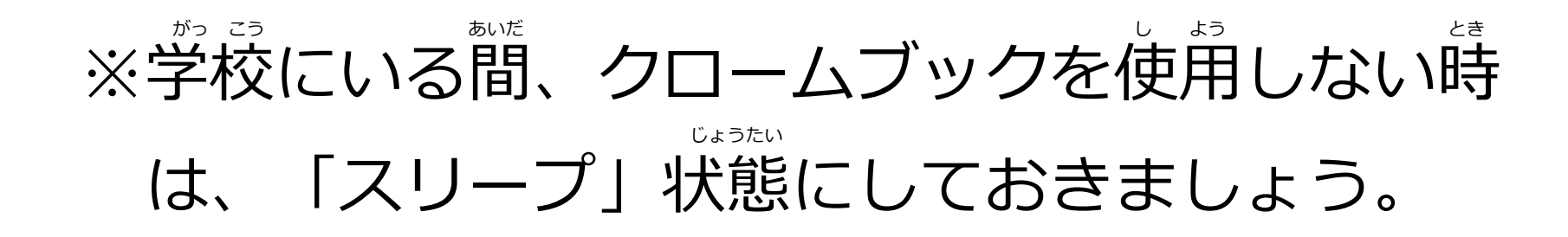

## せつ ぞく ③Wi-Fiへの接続

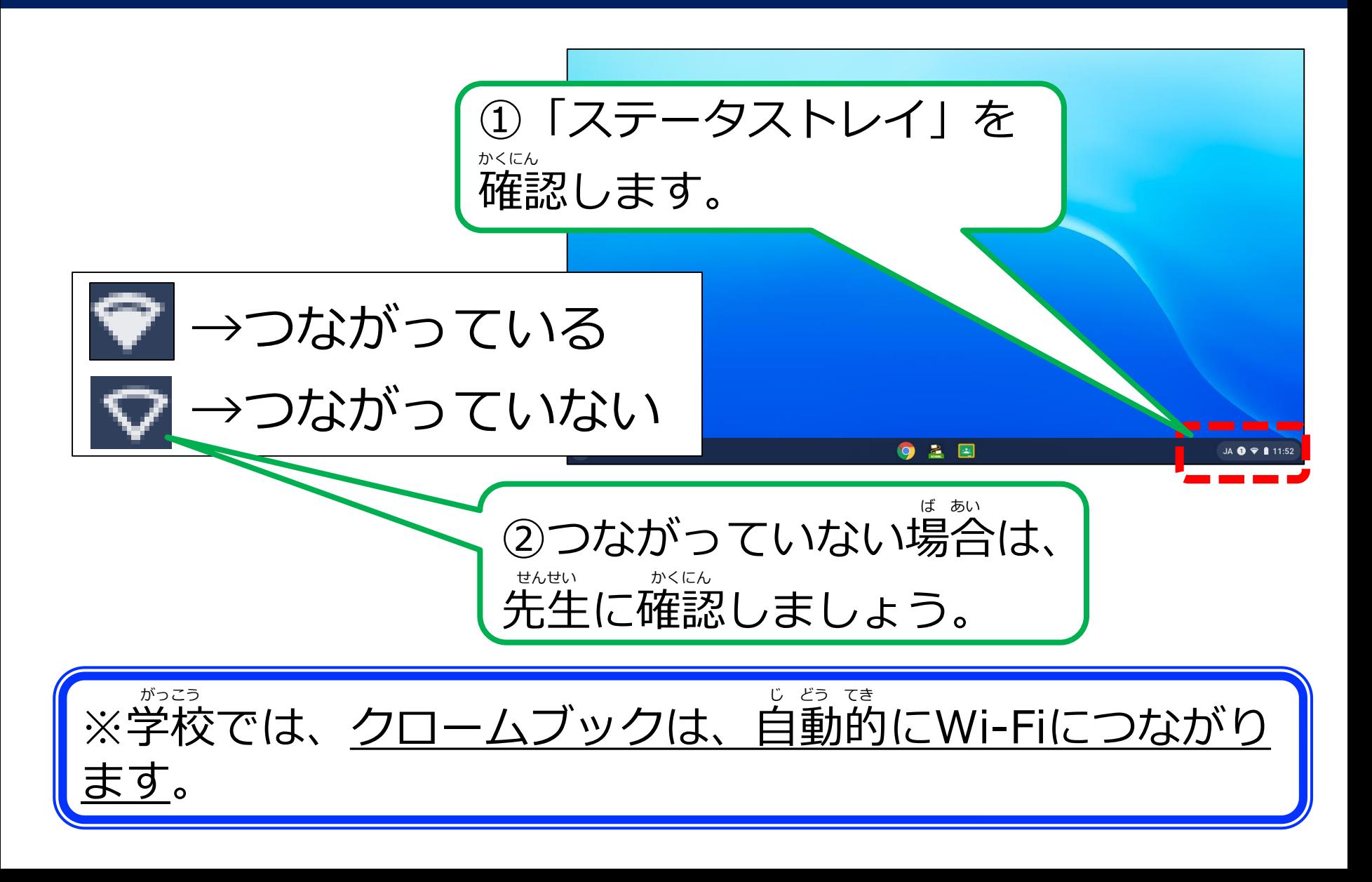

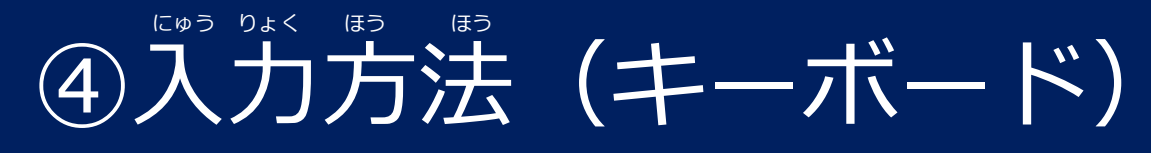

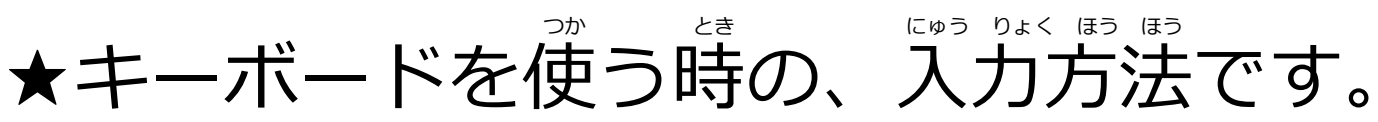

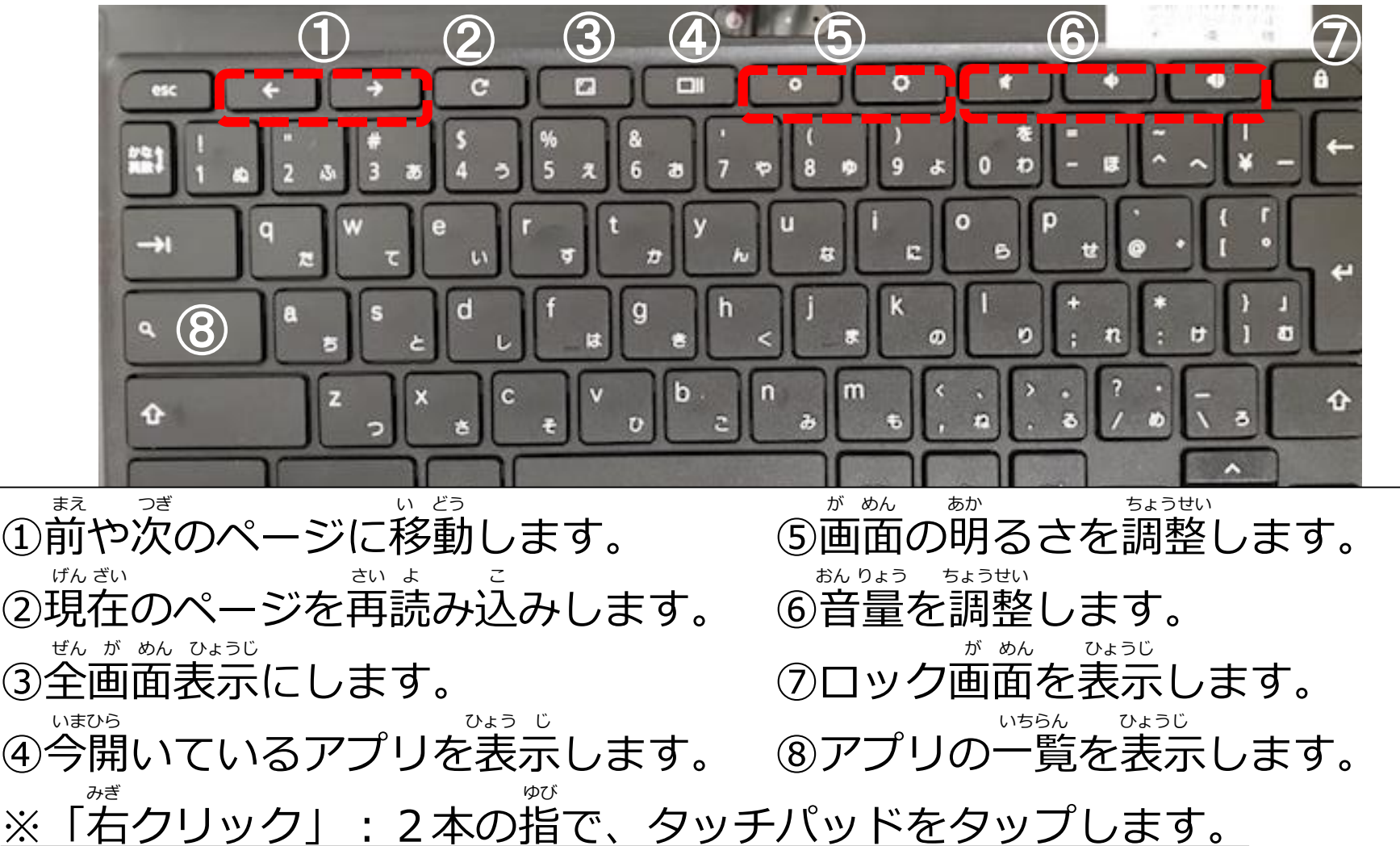

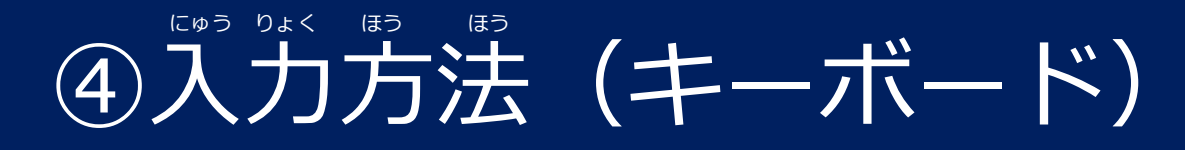

#### にゅうりょく しゅうしょう きんじん かいしん ほうしほう ★「かな入力」への切り替え方法です。

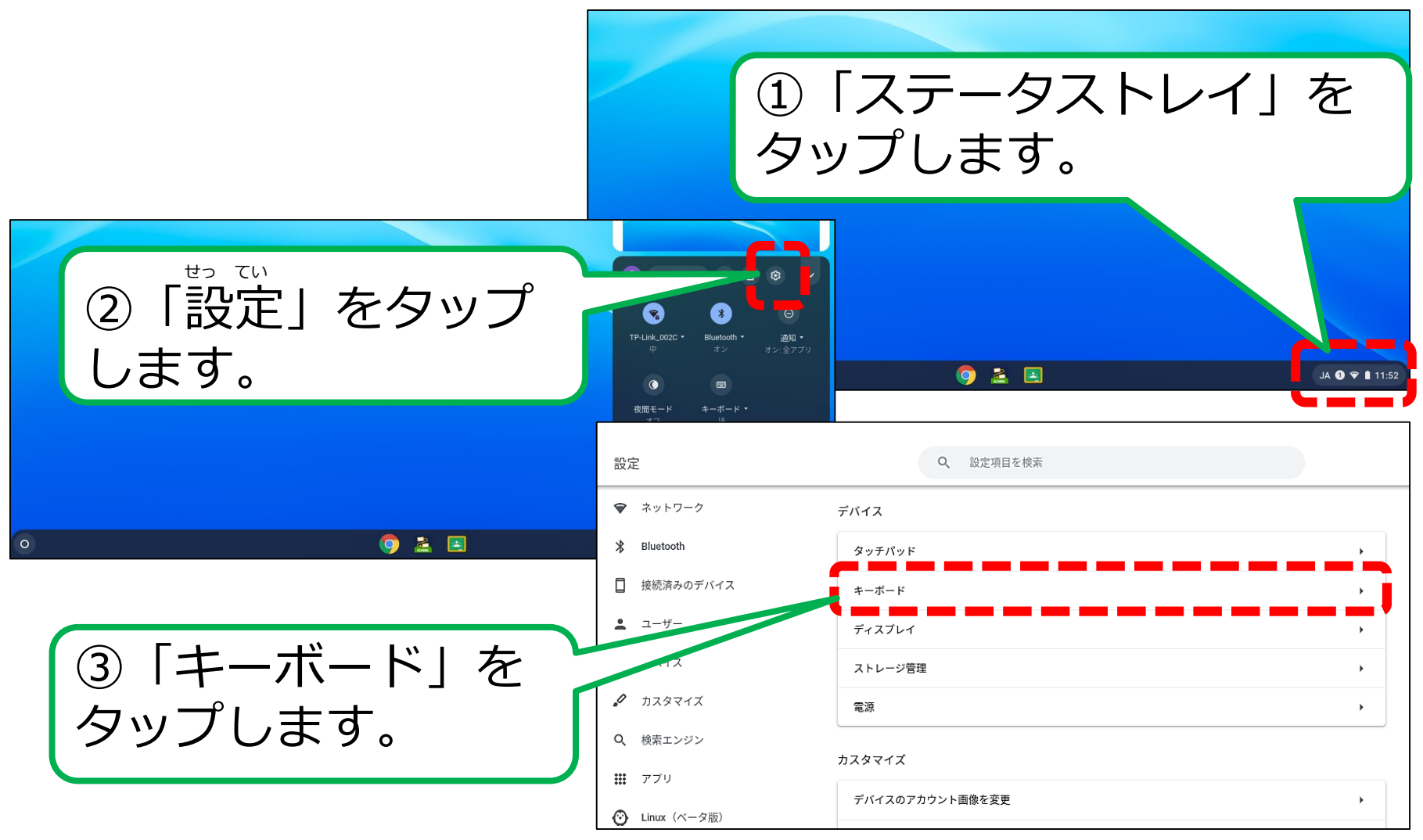

## にゅう りょく ほう ほう ④入力方法(キーボード)

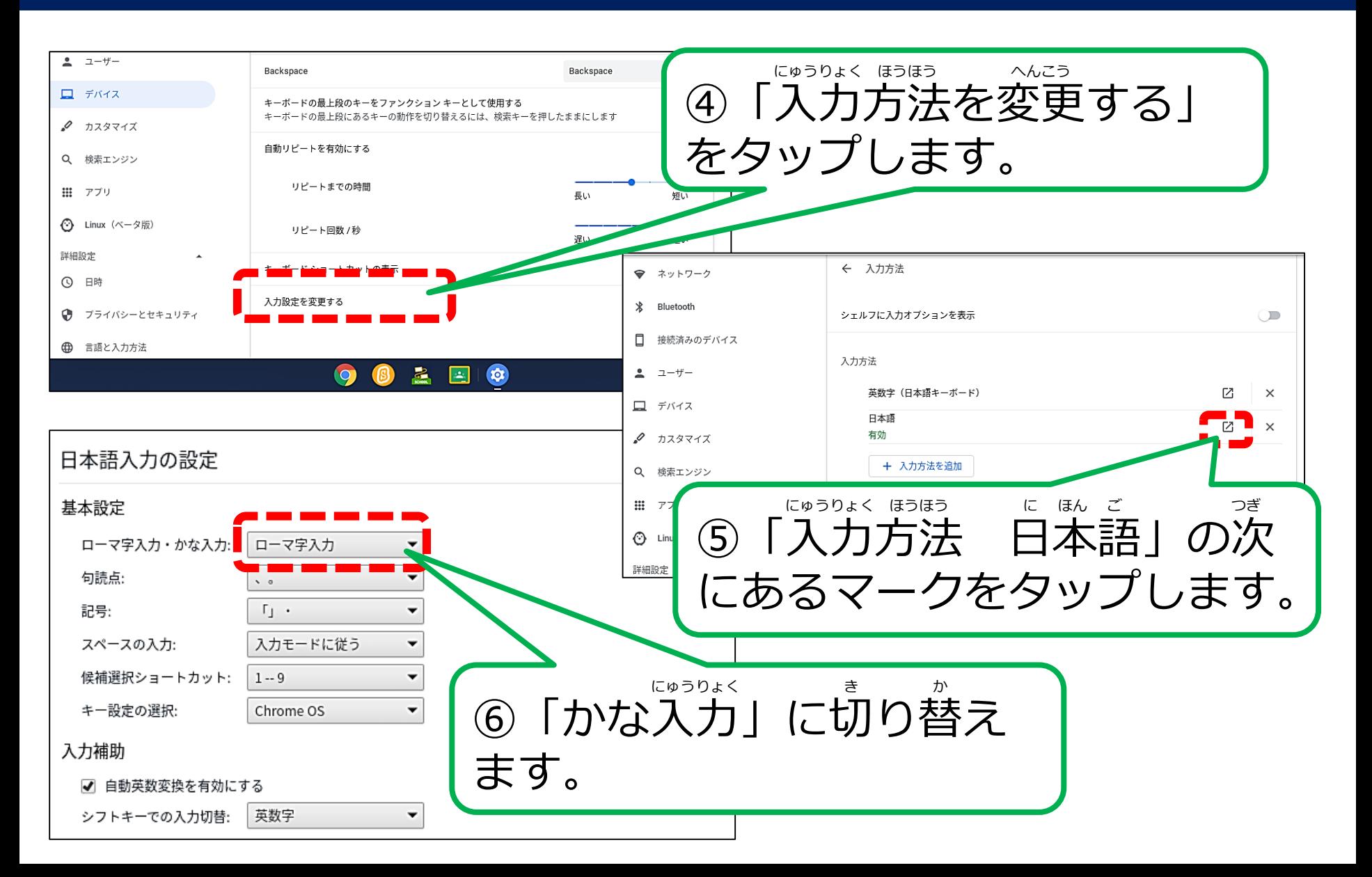

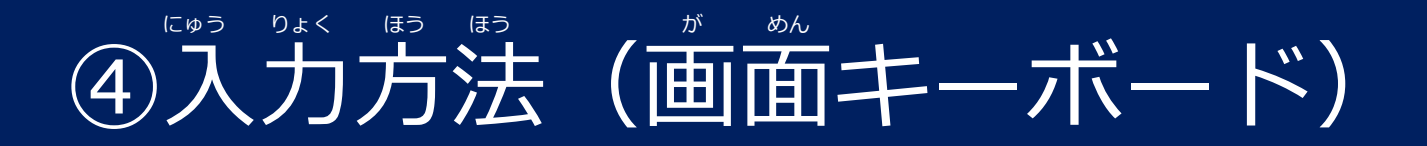

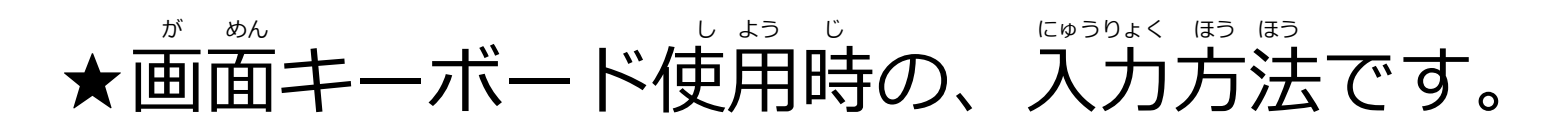

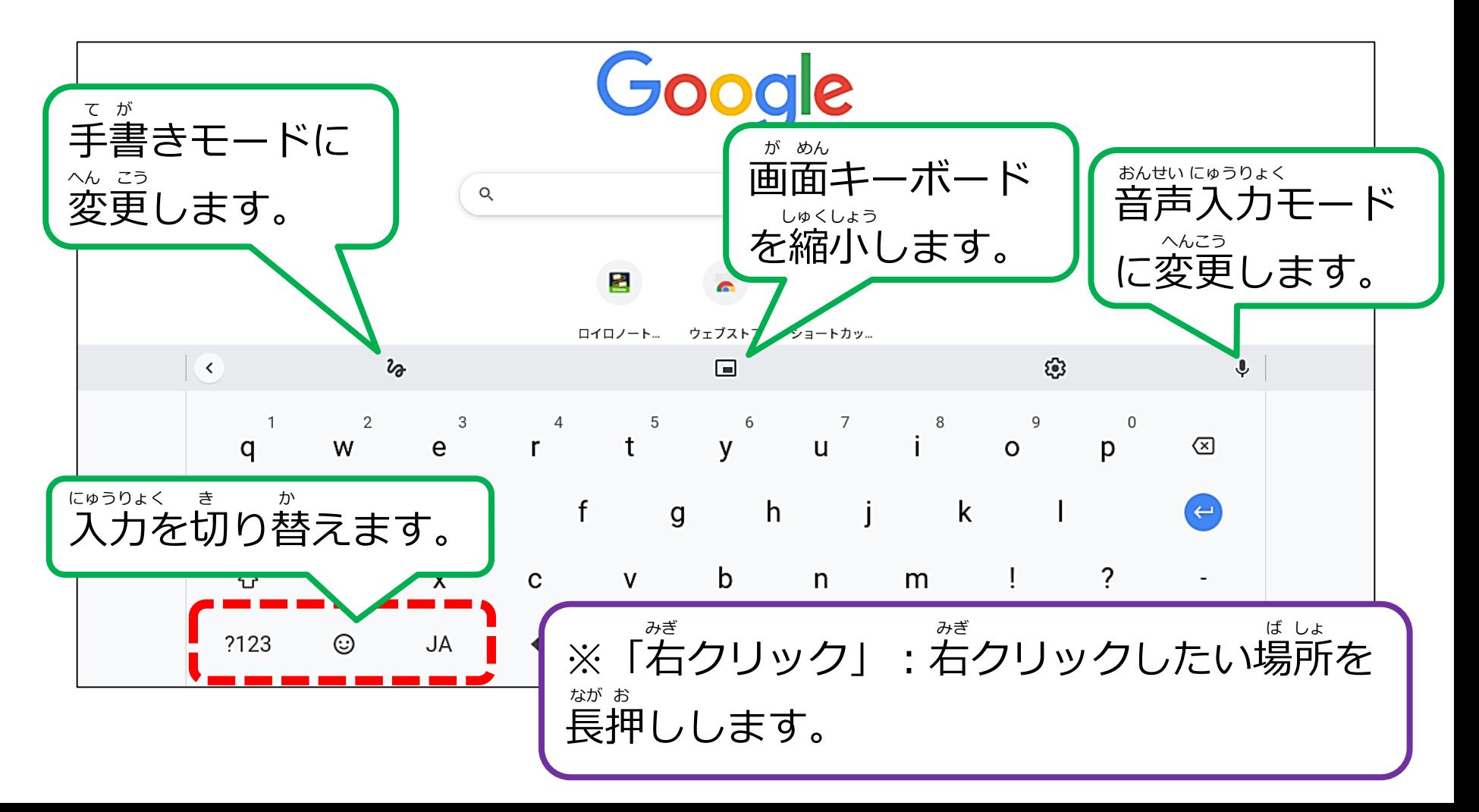

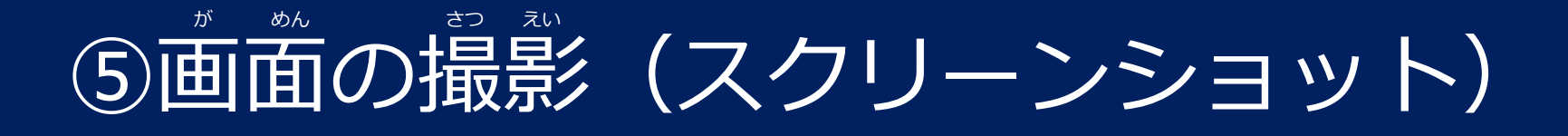

## ★ノートPCスタイル

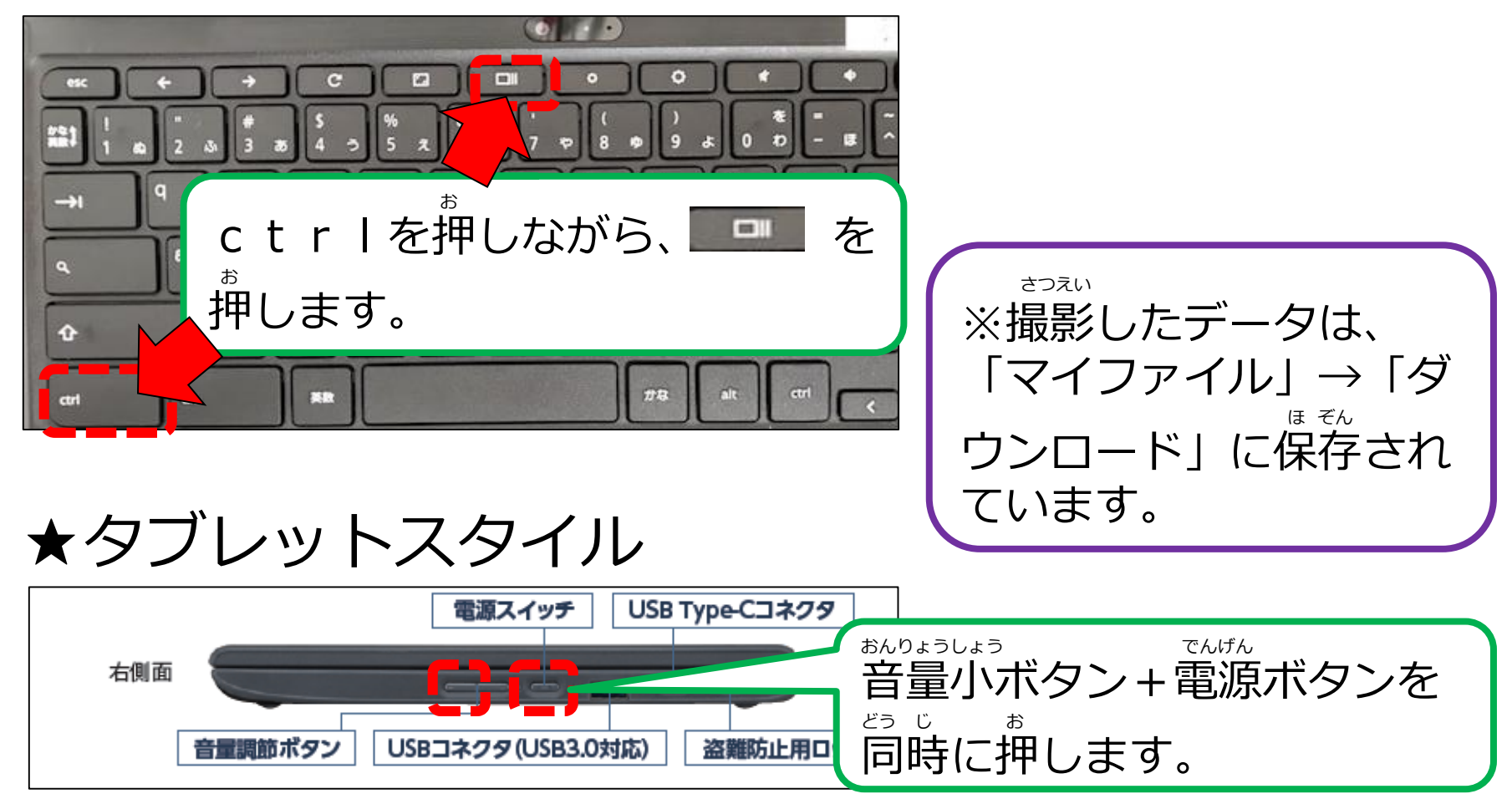

## よ と ⑥QRコードの読み取り

#### よ と ほう ほう ★QRコードを読み取る方法です。

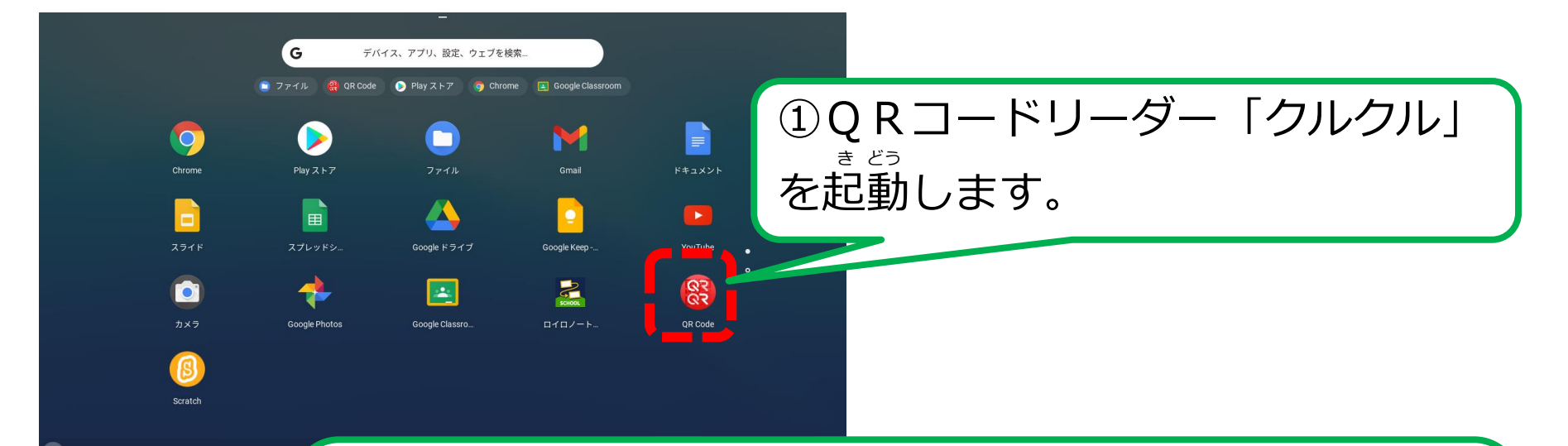

よ と ②タブレットスタイルにして、QRコードを読み取ります。 が めん →ノートPCスタイルのままでも、画面にQRコードをか よ と か のう ざすことによって、読み取りが可能になります。